## **Skapa supportärende**

- E-posta till support@antwork.se.
- Hjälp | Skapa supportärende.

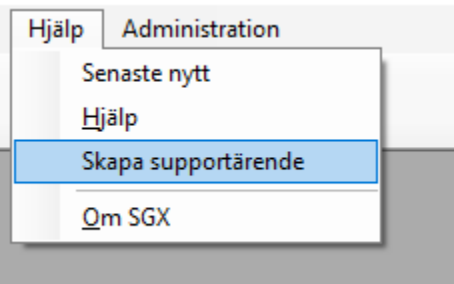

Skapa ett supportärende direkt när du får ett meddelande om fel, varning eller information.

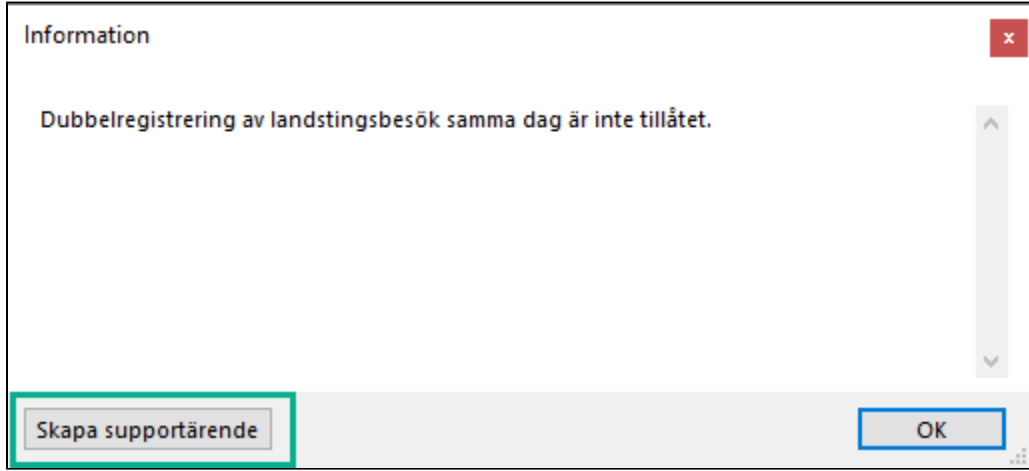

## **Skapa supportärende**

- Ange rubrik och meddelande.
- Om du har skapat supportärendet från ett meddelande får du automatiskt med dig meddelandet i supportärendet. Denna text går inte att redigera.
- Om vi har ett fel som vi har svårt att förstå kommer vi att be er att bifoga information om händelser under de senaste 30 minuterna för att underlätta felsökning.

**O.B.S!** Skriv inget som kan identifiera en person.

- Identifiera aldrig en patient med namn eller personnummer.
- Om supportärendet gäller en specifik patient anger du endast patientens patientid.
- Patientid hittar du längst till vänster i Patientregistret eller ovanför patientens personnummer i Patientuppgifter.

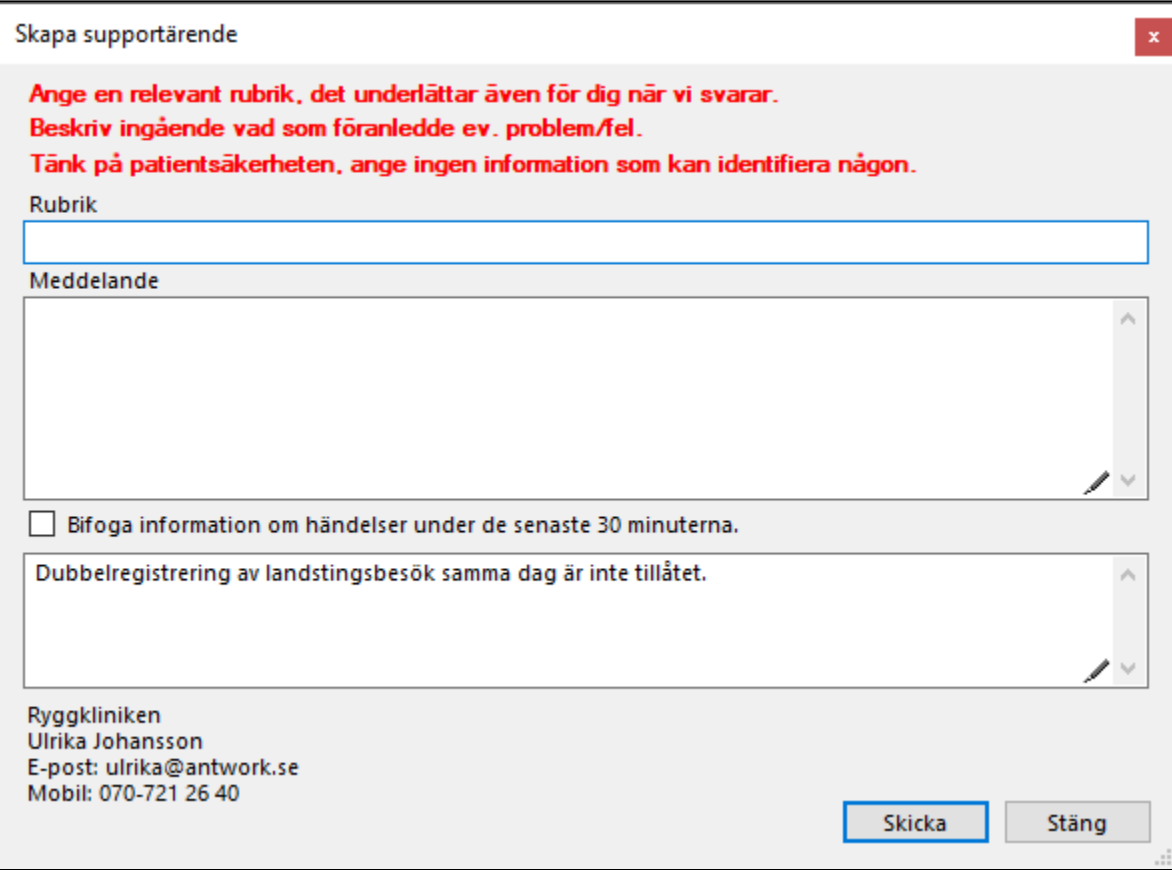

## **Gammal version av SGX**

Om du kör en gammal version av SGX när du skapar ett supportärende får du ett meddelande om detta och du bör då starta om SGX för att installera den senaste versionen. Vanligtvis löser en omstart problemet men om felet kvarstår efter omstart skapar du ett supportärende.

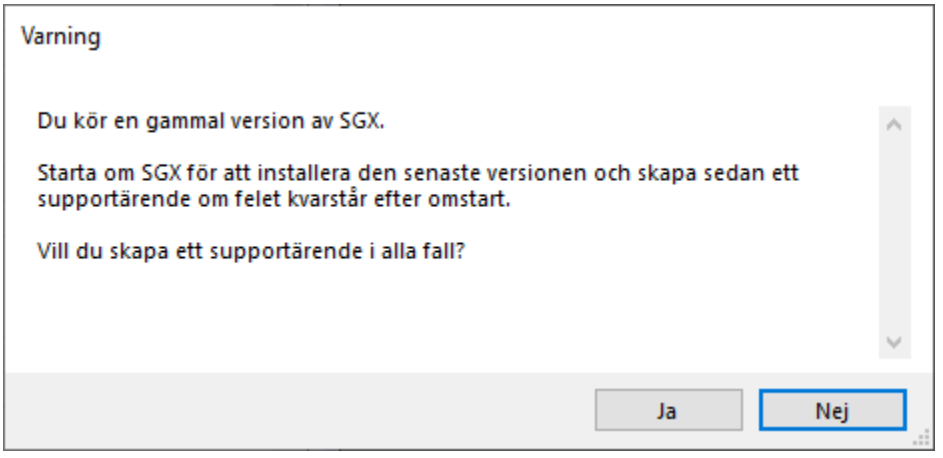